# **Quick Setting Manual**

#### **1. Open the package and check**

**the appearance and accessories.**

## **2. Getting Started Guide**

Connect the barcode scanner to the host through wired. If the connect the method is correct, the scanner will has sound "beep beep". Applicable to WAI-5780.

### **3. Connection And Transmission Scheme**

#### **3.1 USB**

Scanner connected with device/PC, scan"USB Keyboard"setting code, it can configure the device to USB keyboard mode. In the environment where the application software requires serial port, scan **"USB COM**" and identify it as USB COM type, which requires the user to install the driver (the default configuration of this barcode is 115200 baud rate, 8 data bits, no check bit, 1 stop bit).

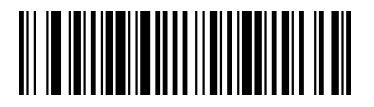

USB Keyboard

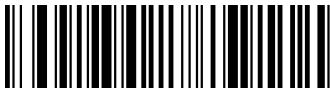

USB COM

# **3.2 RS232**

To connect the RS232 interface, need to scan the "**RS232**" setting code, add carriage return and line feed by default, and the relevant configuration of the serial port is: 115200 baud rate, 8-bit data, no check bit, 1-bit stop bit.

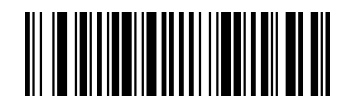

RS232

**3.3 USB HID**

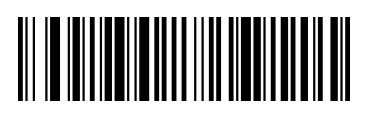

- **4. Restore Factory Default**
- **4.1 After scan "Restore Factory**

**Default",scanner interface will be USB**

#### **Keyboard .**

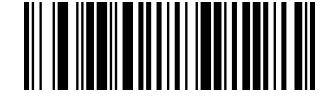

**Restore Factory Default**

## **4.2 Version Reading**

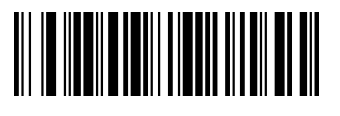

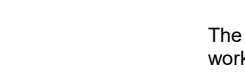

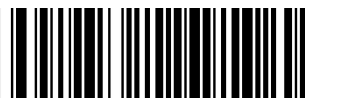

Automatic detection mode

**5.3 Continues Reading Mode** The scanning device will always be in working condition.

**5.4 LED Illumination**

Turn On Illumination

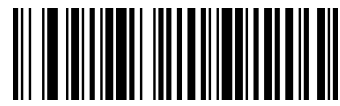

Continue reading mode

**Version Reading**

**5. Decoding Configuration**

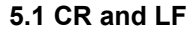

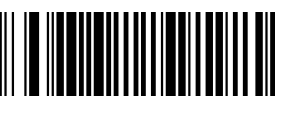

Add CR and LF

Add CR

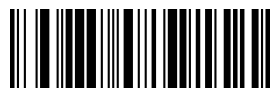

Cancel CR

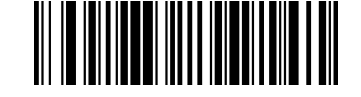

Turn Off Illumination

**5.5 Aimer**

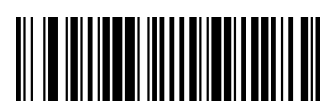

Turn On Aimer

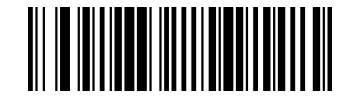

Cancel CR and LF

#### **5.2 Automatic Detection Mode**

In the automatic detection scanning mode, turn on the low illumination to detect whether there is a bar code. When bar code is **the controller will be aby the controller**<br>detected, scanner will turn on illumination lighting to read the bar code.

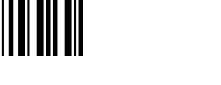

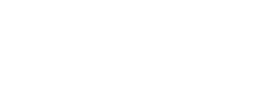

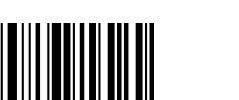

## **5.6 Decoding successful prompt**

**tone volume**

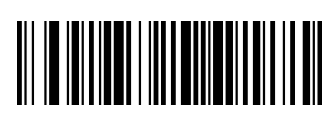

Low

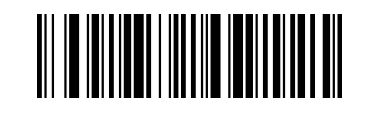

Medium

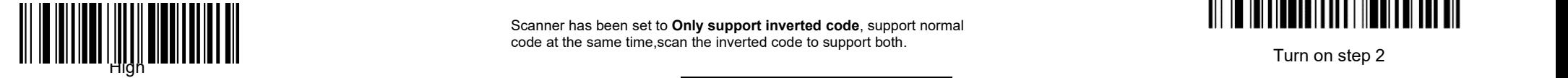

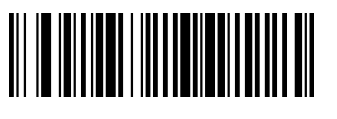

Turn off

#### **5.7 Time Interval**

The reading delay of different barcodes when reading

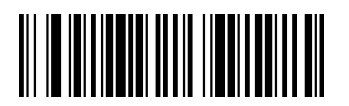

No time interval

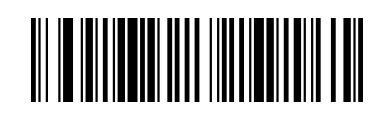

**6. Function**

**configuration**

**6.1 Barcode reversal**

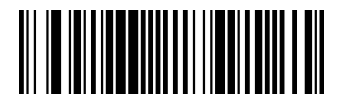

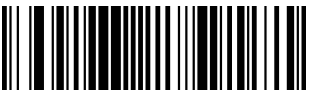

Only support inverted code

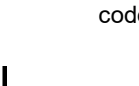

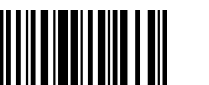

Scanner has been set to **Only support inverted code**, support normal code at the same time,scan the inverted code to support both.

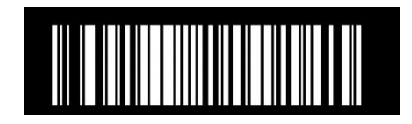

**All**

**support**

**6.2 Safe Mode**

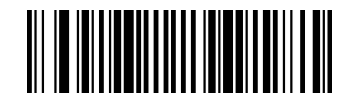

All support

**Turn Off configuration code function**

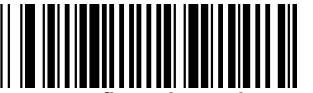

**Turn on configuration code function**

500ms **6.3 QR code URL barcode configuration**

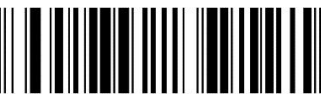

**URL**

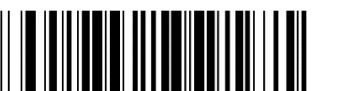

**Turn On URL**

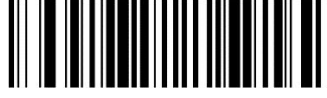

Turn on step 3

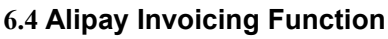

Alipay invoicing is divided into two setting methods: GBK and UNICODE according to the output format.

#### **6.4.1 GBK format invoicing**

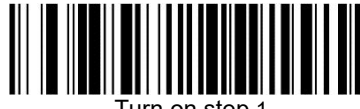

Turn on step 1

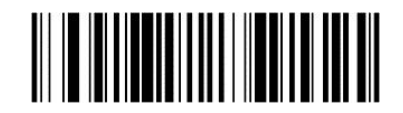

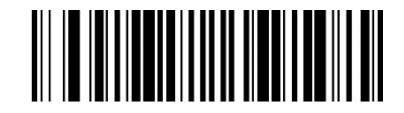

Turn on step 3

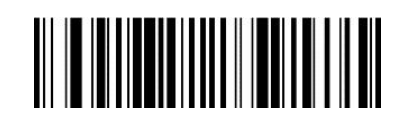

Turn off

**6.4.2 UNICODE:**

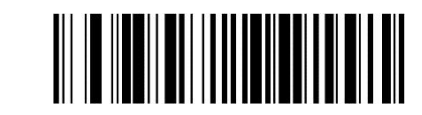

Turn on step 1

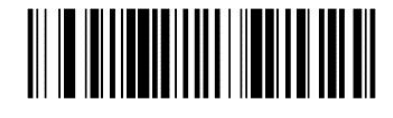

Turn on step 2

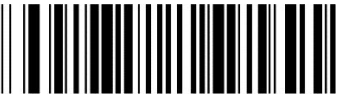

**Not Support**

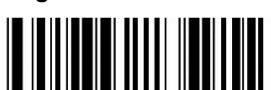

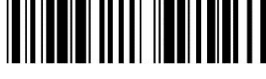

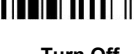

**Turn Off**

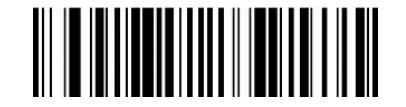

Turn Off

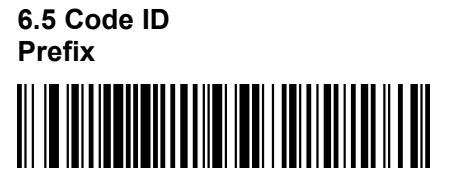

Add number as prefix

## **7. Supplementary Barcode**

When the content of the barcode contains English characters, need to scan the barcode below to set it.

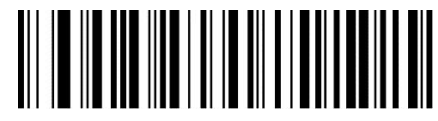

English character switch